# Wireless Presenter User's Manual

N89/N89M

Be sure to carefully read this user's manual before using the wireless presenter and keep it for future reference.

#### WARNING! RISK OF INJURY!

Laser beams can cause permanent damage to the eyes. Do not look into the laser beam or shine the laser beam into your eyes, other peoples' eyes, or the eyes of pets. Be careful when pointing it towards reflective surfaces.

Warning label for red laser product (See below figure):

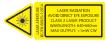

Warning label for green laser product (See below figure):

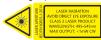

Keep this device away from Children. This is a working tool, not a toy. It should only be used by adults.

Keep this device away from fire, as it contains the battery, which may be caused explosive by fire.

Information in this document is subject to change without notice. No part of this document may be reproduced or transmitted in any form or by any means, electronical or mechanical, for any purpose, without prior permission of the seller.

## I. Product description

A wireless presenter with built in mouse features. You can easily control the mouse-pointer while doing your presentation. With an easy to reach button on the side you'll be able to mark areas of your PowerPoint presentations to make it easier for your audience to follow. Apart from these functions, thanks to the laser pointer and RF technology, you'll be able to manage your presentation within 50 meters.

#### II. Features

- 1) PowerPoint, Keynote and Prezi support
- Thanks to the ISM-free 2.4GHz or 868MHz frequency, this presenter can be used worldwide without restrictions.
- The omnidirectional emitter allows the control of devices in other rooms.
- 4) One transmitter can control up to 6 USB receivers.
- 5) Supports the following functions: laser pointer, page up/down, full screen, black screen, and mouse

#### function.

- 6) Support hyperlink function in PowerPoint
- 7) Volume control via side button
- 8) The LED flashes when battery is low.
- The receiver can be inserted into the presenter's housing.
- 10) Safe laser class according to IEC/EN60825-1:2014.
- 11) USB2.0, plug and play.
- 12) Energy-saving with auto standby and on/off switch
- 13) Power supply via 2pcs AAA battery, easy to replace.

#### III. Operation system

Windows 7 / 8 / 10 / 11 or later, macOS/ Linux/ Android system. It may only support page turning function on Android/ Linux system.

#### IV. Package contents

- 1) Wireless presenter (USB receiver included) x 1
- 2) User Manual x 1
- 3) AAA batteryx2

### V. Specifications

#### Transmitter

Technology: Radio Frequency Frequency: 2.4GHz(N89)

Frequency: 868MGHz(N89M)
Control Distance: 50m

Laser Power: <1mW (Class 2M), see the laser label on the back of

the presenter.

Laser Distance: >200m

Wavelength: Red 640-660nm Wavelength: Green 495-545nm

Battery: AAAx2pcs

Working Voltage: 3V

Sleep Current: <30uA Dimension: 132mm\*33mm\*13.5mm

Weight: 35.6q

**USB Receiver:** 

Working Voltage: 4.5-5.5V

Dimension: 22.7mm\*14mm\*7.6mm

Weight: 2.16

### VI. Function Map

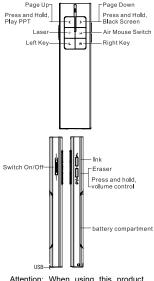

Attention: When using this product, please change your Input Method Editors (IME) to English input mode.

#### VII. Function Description

- 1) Open Microsoft PowerPoint and PowerPoint files.
- 2) Press "Page Up" button for 2 seconds to Start a slideshow from the current slide. Press the button for 2 seconds again to escape from the full screen
- Press "Page Down" button and "Page Up" button to go forward and backward.
- 4) Press "Laser Pointer" button to turn on the laser.
- 5) Air mouse function: Press mouse button, you can move cursor. You can stop moving cursor by press the button again.
- 6) Ink function: Press the ink button and hold, move your hand at the same time, you can write on the screen.
- 7) Eraser: Press eraser button, you can erase all the ink.
- 8) Volume control: Press 'Eraser' button and hold, then moving the presenter up or down to control the volume.

9) This presenter supports PowerPoint. Keynote and Prezi. The presentation be changed mode can simultaneously pressing the 'page up/page down buttons. By default, the up and down buttons on the product have the same function as the up and down arrows on your keyboard. If you press the up and down buttons simultaneously, they function as left and right arrows when using Prezi. When pressed 3 times, the presenter goes back to its default settings.

#### VIII. Installation

Install battery
 Install 2pcs AAA battery after take out
 the battery compartment

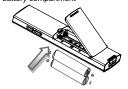

## 2) Install the USB receiver

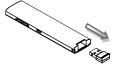

# (take out the USB receiver from the transmitter)

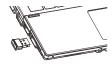

- (Plug it into the laptop's USB port)
- Operate
- Press the buttons to operate the wireless presenters
  - 4) Turn off the power switch

Plug the USB receiver into the transmitter after use and turn off the power switch to save energy:

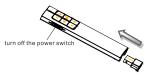

#### IX. Frequently Asked Questions

1) How to know the battery is out of power?

If the blue LED on the wireless presenter starts to flash slowly, it means the power is low.

2) Why does the laser pointer not work? Firstly you can check whether the wireless presenter is in low power or out of power. If the LED flash slowly, it means the power is low and the battery needs to be replaced. If all the other buttons can work, only the laser pointer cannot work, the laser diode may need replacement.

3) When the mini USB receiver plugs into the PC's USB, the laptop does not detect the device, why?

Please try another USB port or another PC.

4) How to adjust the settings for Norwii Presenter on macOS?

On macOS, users need to add operation permissions of [Input Monitoring], [Screen Recording] and [Accessibility] for Norwii Presenter

software under [System Preferences] -[Security & Privacy] - [Privacy]

## X. Certificates

CE, ROHS, FDA FCCID: 2AXGRN95

Declaration of conformity

This laser product complies with IEC/EN60825-1:2014. Complies with 21 CFR 1040.10 and 1040.11, except for deviations pursuant to Laser Notice No.50, dated June 24, 2007.

# XI. Product Support

Shanghai Norwii Technology Co., Ltd.

Add: 2F, Building 3, No 277, Jinfeng Road, Pudong New Area, Shanghai 201201, P. R. China

Tel: 86-21-51872080

Email: support@norwii.com